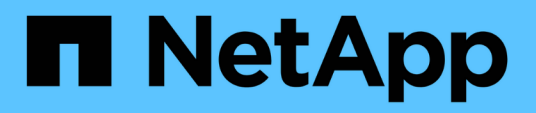

# **Résolution des problèmes de configuration**

OnCommand Insight

NetApp April 01, 2024

This PDF was generated from https://docs.netapp.com/fr-fr/oncommand-insight/dwh/forcing-an-updateof-annotations-for-data-warehouse.html on April 01, 2024. Always check docs.netapp.com for the latest.

# **Sommaire**

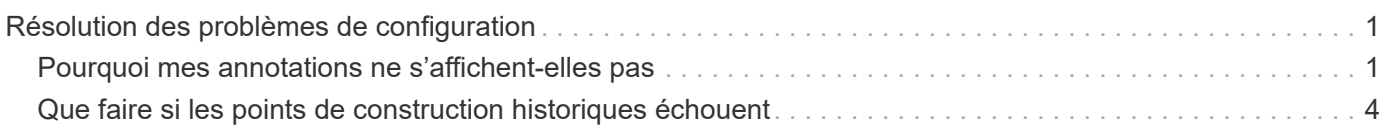

# <span id="page-2-0"></span>**Résolution des problèmes de configuration**

Il existe plusieurs problèmes courants avec les annotations, les builds et les rapports que vous pouvez rencontrer lors de la configuration. Vous pouvez résoudre ces problèmes en suivant les étapes décrites.

## <span id="page-2-1"></span>**Pourquoi mes annotations ne s'affichent-elles pas**

Si vous ne pouvez pas voir les annotations dans Data Warehouse, vous devrez peut-être forcer une mise à jour des annotations, puis lancer une construction Data Warehouse.

Les annotations manquantes affectent la façon dont les données sont importées dans Data Warehouse et sont affichées dans les rapports. Par exemple, si l'annotation « Tier » n'est pas disponible, vous ne pourrez pas regrouper les systèmes de stockage par niveau dans les rapports Data Warehouse.

## **Forcer une mise à jour des annotations pour Data Warehouse**

Vous pouvez lancer une mise à jour des annotations de OnCommand Insight vers l'entrepôt de données.

#### **Description de la tâche**

Vous pouvez mettre à jour les annotations à l'aide de l'une des deux options suivantes :

- Inclure les objets supprimés : inclut les données relatives aux périphériques qui n'existent plus, tels que les hôtes, les matrices de stockage ou les commutateurs qui ont été supprimés. Cette opération est nécessaire si vous souhaitez créer des données d'entrepôt de données avec des points de données historiques.
- Sans inclure les objets supprimés : sélectionnez cette option si vous souhaitez exclure les objets supprimés.

#### **Étapes**

- 1. Connectez-vous au portail OnCommand Insight en tant qu'administrateur https://hostname, où hostname Est le nom du système sur lequel OnCommand Insight est installé.
- 2. Cliquez sur **Admin** > **Dépannage**. Au bas de la page, cliquez sur **Dépannage avancé**.
- 3. Dans l'onglet **actions**, cliquez sur **mettre à jour les annotations DWH (inclure supprimé)**.

### **Génération manuelle d'une génération d'entrepôt de données**

Après avoir forcé une mise à jour des annotations (exécutant des données transitoires) dans OnCommand Insight, vous devez lancer une construction d'entrepôt de données. Vous pouvez attendre la prochaine génération planifiée ou lancer une génération maintenant.

#### **Étapes**

1. Connectez-vous en tant qu'administrateur à Data Warehouse Portal à l'adresse

https://hostname/dwh, où hostname Est le nom du système sur lequel l'entrepôt de données OnCommand Insight est installé.

- 2. Dans le volet de navigation de gauche, cliquez sur **Agenda**.
- 3. Cliquez sur **construire maintenant**.

### **Importation d'annotations définies par l'utilisateur dans Data Warehouse**

Après avoir forcé une mise à jour d'annotation dans OnCommand Insight, vous devez sélectionner les annotations que vous souhaitez dans l'entrepôt de données et lancer une construction d'entrepôt de données. Vous pouvez attendre la prochaine génération planifiée ou lancer une génération maintenant.

#### **Étapes**

- 1. Connectez-vous en tant qu'administrateur à Data Warehouse Portal à l'adresse https://hostname/dwh, où hostname Est le nom du système sur lequel l'entrepôt de données OnCommand Insight est installé.
- 2. Dans le volet de navigation de gauche, cliquez sur **Annotations**.

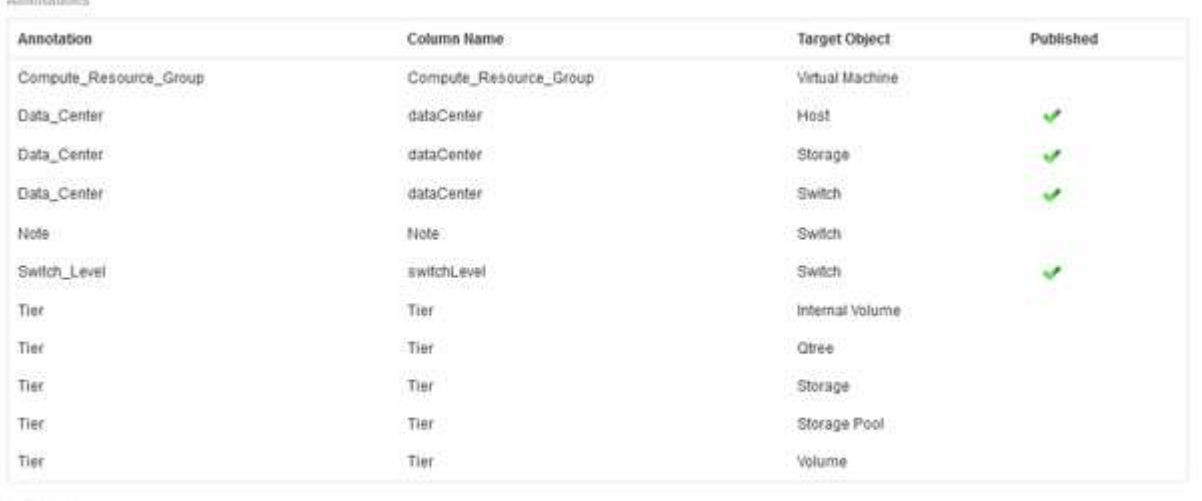

Edit

La liste affiche une ligne pour chaque type d'annotation et un objet cible auquel l'annotation peut être affectée. Une coche dans la colonne publié indique que l'annotation a déjà été sélectionnée pour l'objet cible particulier et qu'elle est déjà disponible via les magasins de données Data Warehouse.

3. Cliquez sur **Modifier** pour modifier le mode d'importation des annotations à partir de OnCommand Insight.

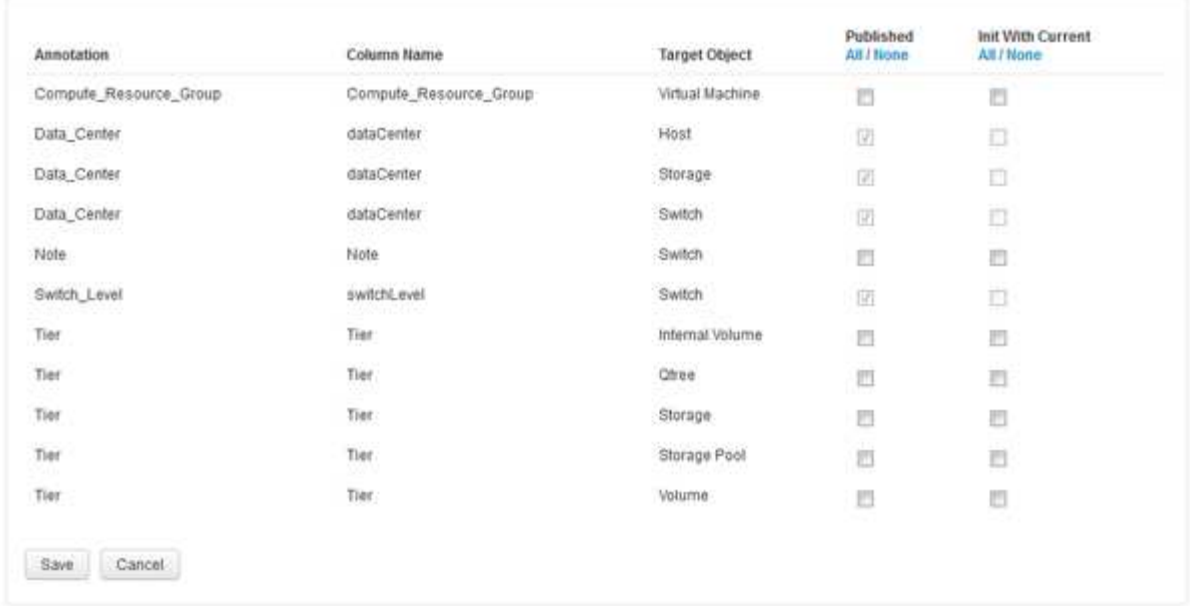

- 4. Pour modifier le processus d'annotation, procédez comme suit :
	- Sélectionnez **publié** pour ajouter des annotations extraites de OnCommand Insight dans la base de données de l'entrepôt de données. Cliquez sur **All** pour sélectionner toutes les annotations sur tous les objets. Cliquez sur **aucune** pour vous assurer que toutes les options ne sont pas sélectionnées.

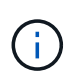

Edit Annitations

Décochez cette option pour supprimer la colonne d'annotation de la table d'inventaire de l'objet spécifique et des magasins de données associés. Si des rapports personnalisés utilisent des données d'annotation, ils ne s'exécutent pas correctement.

- Cochez **Init with current** pour initialiser les données historiques dans les tables de dimension Data Warehouse avec la valeur d'annotation actuelle. Cliquez sur **All** pour sélectionner toutes les annotations sur tous les objets. Cliquez sur **aucune** pour vous assurer que toutes les options ne sont pas sélectionnées. Cette case est désactivée après la publication d'une annotation ; la case à cocher est activée pour les annotations qui ne sont pas publiées. Par exemple, si un hôte est annoté avec le type d'annotation « floor`" et obtient la valeur « `1`", et qu'il y a 3 lignes pour cet hôte dans la table host\_dimension, la sélection de **Init avec current** associe la valeur « 1» dans la colonne « ` floor » pour les 3 lignes de la table host\_dimension. Si **Init with current** n'est pas sélectionné, seule la dernière ligne de cet hôte aura la valeur "`1'" dans la colonne floor.
- 5. Cliquez sur **Enregistrer**.

Un message d'avertissement s'affiche pour indiquer que cela entraînera des modifications de la structure des données ou une perte de données, si vous supprimez des annotations.

6. Pour continuer, cliquez sur **Oui**.

Data Warehouse lance une tâche d'annotations asynchrones qui applique les modifications demandées. Vous pouvez voir le travail dans la page travaux. Vous pouvez également voir les modifications dans le schéma de base de données Data Warehouse.

## <span id="page-5-0"></span>**Que faire si les points de construction historiques échouent**

Vous pouvez construire à partir de l'historique, en omettant les builds échoués en activant l'option **Ignorer les échecs de construction de l'historique**.

Si vous le faites, la génération à partir de l'historique continue. Si une construction échoue et que cette option est activée, Data Warehouse continue à se construire et ignore les builds défaillants. Dans ce cas, il n'y a pas de point de données dans les données historiques pour les builds ignorés. Si vous n'activez pas cette option et que la création échoue, tous les travaux suivants sont interrompus.

#### **Informations sur le copyright**

Copyright © 2024 NetApp, Inc. Tous droits réservés. Imprimé aux États-Unis. Aucune partie de ce document protégé par copyright ne peut être reproduite sous quelque forme que ce soit ou selon quelque méthode que ce soit (graphique, électronique ou mécanique, notamment par photocopie, enregistrement ou stockage dans un système de récupération électronique) sans l'autorisation écrite préalable du détenteur du droit de copyright.

Les logiciels dérivés des éléments NetApp protégés par copyright sont soumis à la licence et à l'avis de nonresponsabilité suivants :

CE LOGICIEL EST FOURNI PAR NETAPP « EN L'ÉTAT » ET SANS GARANTIES EXPRESSES OU TACITES, Y COMPRIS LES GARANTIES TACITES DE QUALITÉ MARCHANDE ET D'ADÉQUATION À UN USAGE PARTICULIER, QUI SONT EXCLUES PAR LES PRÉSENTES. EN AUCUN CAS NETAPP NE SERA TENU POUR RESPONSABLE DE DOMMAGES DIRECTS, INDIRECTS, ACCESSOIRES, PARTICULIERS OU EXEMPLAIRES (Y COMPRIS L'ACHAT DE BIENS ET DE SERVICES DE SUBSTITUTION, LA PERTE DE JOUISSANCE, DE DONNÉES OU DE PROFITS, OU L'INTERRUPTION D'ACTIVITÉ), QUELLES QU'EN SOIENT LA CAUSE ET LA DOCTRINE DE RESPONSABILITÉ, QU'IL S'AGISSE DE RESPONSABILITÉ CONTRACTUELLE, STRICTE OU DÉLICTUELLE (Y COMPRIS LA NÉGLIGENCE OU AUTRE) DÉCOULANT DE L'UTILISATION DE CE LOGICIEL, MÊME SI LA SOCIÉTÉ A ÉTÉ INFORMÉE DE LA POSSIBILITÉ DE TELS DOMMAGES.

NetApp se réserve le droit de modifier les produits décrits dans le présent document à tout moment et sans préavis. NetApp décline toute responsabilité découlant de l'utilisation des produits décrits dans le présent document, sauf accord explicite écrit de NetApp. L'utilisation ou l'achat de ce produit ne concède pas de licence dans le cadre de droits de brevet, de droits de marque commerciale ou de tout autre droit de propriété intellectuelle de NetApp.

Le produit décrit dans ce manuel peut être protégé par un ou plusieurs brevets américains, étrangers ou par une demande en attente.

LÉGENDE DE RESTRICTION DES DROITS : L'utilisation, la duplication ou la divulgation par le gouvernement sont sujettes aux restrictions énoncées dans le sous-paragraphe (b)(3) de la clause Rights in Technical Data-Noncommercial Items du DFARS 252.227-7013 (février 2014) et du FAR 52.227-19 (décembre 2007).

Les données contenues dans les présentes se rapportent à un produit et/ou service commercial (tel que défini par la clause FAR 2.101). Il s'agit de données propriétaires de NetApp, Inc. Toutes les données techniques et tous les logiciels fournis par NetApp en vertu du présent Accord sont à caractère commercial et ont été exclusivement développés à l'aide de fonds privés. Le gouvernement des États-Unis dispose d'une licence limitée irrévocable, non exclusive, non cessible, non transférable et mondiale. Cette licence lui permet d'utiliser uniquement les données relatives au contrat du gouvernement des États-Unis d'après lequel les données lui ont été fournies ou celles qui sont nécessaires à son exécution. Sauf dispositions contraires énoncées dans les présentes, l'utilisation, la divulgation, la reproduction, la modification, l'exécution, l'affichage des données sont interdits sans avoir obtenu le consentement écrit préalable de NetApp, Inc. Les droits de licences du Département de la Défense du gouvernement des États-Unis se limitent aux droits identifiés par la clause 252.227-7015(b) du DFARS (février 2014).

#### **Informations sur les marques commerciales**

NETAPP, le logo NETAPP et les marques citées sur le site<http://www.netapp.com/TM>sont des marques déposées ou des marques commerciales de NetApp, Inc. Les autres noms de marques et de produits sont des marques commerciales de leurs propriétaires respectifs.